#### **DIUCREW**

BY

Arif-Uz-Zaman ID:161-15-870 Deepro Bhattacharjee ID:161-15-900 Sumaiya Akter Hanan ID: 161-15-901

This Report Presented in Partial Fulfillment of the Requirements for the Degree of Bachelor of Science in Computer Science and Engineering

> Supervised By Mr. Amit Chakraborty Chhoton Lecturer Department of CSE Daffodil International University

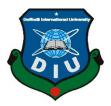

DAFFODIL INTERNATIONAL UNIVERSITY

## DHAKA, BANGLADESH

©Daffodil International University

#### APPROVAL

This Project titled **"DIUCREW"**, submitted by Arif-Uz-Zaman, ID: 161-15-870, Deepro Bhattacharjee ID:161-15-900 and Sumaiya Akter Hanan ID: 161-15-901 to the Department of Computer Science and Engineering, Daffodil International University has been accepted as satisfactory for the partial fulfillment of the requirements for the degree of B.Sc. in Computer Science and Engineering and approved as to its style and contents. The presentation has been held on 26-11-2019.

#### **BOARD OF EXAMINERS**

**Dr. Syed Akhter Hossain Professor and Head** Department of Computer Science and Engineering Faculty of Science & Information Technology Daffodil International University

Dr. S M Aminul Haque Associate Professor

Department of Computer Science and Engineering Faculty of Science & Information Technology Daffodil International University

#### Saif Mahmud Parvez Lecturer

Department of Computer Science and Engineering Faculty of Science & Information Technology Daffodil International University

#### Dr. Mohammad Shorif Uddin

**Professor** Department of Computer Science and Engineering Jahangirnagar University

©Daffodil International University

**Internal Examiner** 

Chairman

**Internal Examiner** 

**External Examiner** 

#### DECLARATION

We hereby declare that this project has been done by us under the supervision of **Amit Chakraborty Chhoton, Lecturer, Department of CSE** Daffodil International University. We also declare that neither this Internship nor any part of this project has been submitted elsewhere for award of any degree or diploma.

#### Supervised by

**Amit Chakraborty Chhoton** Senior Lecturer Department of CSE Daffodil International University

#### Submitted by:

#### Arif-Uz-Zaman

ID: 161-15-870

Department of CSE

Daffodil International University

#### **Deepro Bhattacharjee**

ID: 161-15-900

Department of CSE

Daffodil International University

#### Sumaiya Akter Hanan

ID: 161-15-901

Department of CSE

Daffodil International University

©Daffodil International University

### Acknowledgment

First, we express my heartiest thanks and gratefulness to Almighty for His divine blessing makes us possible to complete the final year project successfully.

We really grateful and wish my indebtedness to **Amit Chakraborty Chhoton, Lecturer**, Department of CSE Daffodil International University, Dhaka. Deep knowledge & keen interest of my supervisor in the field of "*Web development*" helped to carry out this project. He is scholarly guidance, energetic supervision, constructive criticism, valuable advice, reading many inferior drafts and correcting them at all stages have made it is possible to complete this project.

We would like to grateful my heartiest gratitude to the Head, Department of CSE, for his help to finish my project and also to other faculty members and the staff of the CSE department of Daffodil International University.

We would like to thank my entire at Daffodil International University, who took part in this discussion while completing the course work.

Finally, we must acknowledge with due respect the constant support and patience of my parents.

#### ABSTRACT

DIUCREW is a web-based and android application system that can be used by the students, teachers, and alumni. They can easily operate it. Basically, the university lecture slide, books, topics wise best Youtube video lectures, books are provided on this website and android application. The main objectives of the system are to reduce the complexity of the study, to get the lecture slides and to properly understand. Moreover, the system can provide the flexibility of generating all of the lecture slides, books and youtube video for easy to understand the topic which is mentioned in the syllabus.

# LIST OF FIGURES OF DIUCREW

| Figures                         | Pages |
|---------------------------------|-------|
| 3.1.1 Login DIUCREW             | 14    |
| 3.1.2 Create Account of DIUCREW | 14    |
| 3.1.3 changing password         | 15    |
| 3.1.4 add-faculty               | 15    |
| 3.1.5 update-faculty            | 16    |
| 3.1.6 Add-Department            | 16    |
| 3.1.7 Update-department         | 17    |
| 3.1.8 Add-Subject               | 18    |
| 3.1.9 Update-Subject            | 18    |
| 4.1.1 DIUCREW_Home-page         | 22    |
| 4.1.3 DIUCREW_Dashboard         | 24    |
| 4.1.4 Show User                 | 26    |
| 4.1.5 user-information          | 25    |
| 4.1.6 Add-new faculty           | 27    |
| 4.1.7 All Department            | 28    |
| 4.1.9 Add New-Subject           | 29    |
| 4.1.10 All Materials            | 30    |
| 4.1.11 Add new materials        | 30    |
| 5.1.1 Use case Diagram          | 31    |
| 5.1.2 The communication         | 33    |
|                                 |       |

5.1.6 sBackend to frontend

# LIST OF TABLES

| Tables                       | pages |
|------------------------------|-------|
|                              |       |
| Download & preview           | 17    |
| Login(CR)                    | 18    |
| Super-Admin                  | 30    |
| DIU_Department               | 31    |
| DIU_Faculty                  | 33    |
| DIU_Slide                    | 33    |
| DIU_Subject                  | 33    |
| DIU_User                     | 34    |
| Test case login              | 34    |
| Test Case SignUp             | 35    |
| Change Password              | 36    |
| Test_case add new faculty    | 36    |
| Test_case for Update faculty | 37    |
| Test case Update department  | 38    |
| Test case update subject     | 39    |
| Test case add materials      | 39    |

# **TABLES OF CONTENTS**

### CONTENTS

PAGES

Board of examiners

Declaration

Acknowledgments

#### Abstract

| CHAPTER                                          | 8-9   |
|--------------------------------------------------|-------|
| CHAPTER 1: Introduction                          |       |
| 1.1 Introduction-of-DIUCREW                      | 8     |
| 1.2 Objectives                                   | 9     |
| 1.3 Expected Outcome                             | 9     |
| CHAPTER 2: Background                            | 10-11 |
| 2.1 Introduction                                 | 10    |
| 2.2 Related Works                                | 10    |
| 2.3 Comparative Studies                          | 10    |
| 2.4 Scope of Problem                             | 10    |
| 2.5 Challenges                                   | 11    |
| Chapter 3: Requirement Specification             | 11-18 |
| 3.1 Business Process Modeling_DIUCREW            | 11    |
| 3.2 Requirement Collection and Analysis          | 18    |
| 3.3 Use Case Modeling and Description            | 19    |
| Chapter 4: Design Specification                  |       |
|                                                  | 21-30 |
| 4.1 Front-end Design                             | 21    |
| 4.2 Back-end Design                              | 30    |
| Chapter 5: Implementation and Testing of DIUCREW |       |
|                                                  | 31-40 |
| 5.1 Implementation of Database                   | 31    |
| 5.2 Implementation access of Modules             | 40    |
| 5.3 Test case                                    | 40    |
|                                                  |       |

| Chapter 6: Conclusion and Future Scope | 41-42 |
|----------------------------------------|-------|
| 6.1 Discussion and Conclusion          | 41    |
| 6.2 Limitations                        | 41    |
| 6.3 Scope for Further Developments     | 42    |
| Reference                              | 42    |

# CHAPTER 1

## Introduction

# **1.1 Introduction**

The project "DIUCREW" is an online web-based & android application management system that provides a simple and beautiful interface for handling the daffodil University students. Basically, the university lecture slide, books, topics wise best Youtube video lectures, books are provided on this website.

Manually get those things are quite difficult and search in many ways. And students enrolled in course after finishing the course and don't get the slides for using the job sector or extra curriculums. The "DIUCREW" project removes these difficulties and time-consuming.

# **1.2 Objectives**

The objectives of the "DIUCREW"

- 1. The complexity of the institution's works reduced and easily handles.
- 2. Searching users (students, teachers) records and find information.
- 3. Improve Management reporting and maintaining capabilities of the institute.
- 4. Easy and advanced event management.
- 5. Provide the flexibility of generating the required documents on-screen as well as on printer when it is required.

# **1.3 Expected Outcome:**

- 1. The Admin panel and the CR can easily put off the slides, books and lecture videos link on Youtube( topics related).
- 2. It's also helpful to the student who is prepared for the job.
- 3. Bring effective and efficient outcome of the educational process by systematic.

- 4. Make easy on everyone's works and also the whole activities of the education process.
- 5. DIUCREW helps the Charming and standard of the study will improve

# CHAPTER 2 Background

#### **2.1 Introduction**

To develop any country it is important to make the people well-educated and active. Because education is one of the most powerful things that can reduce poverty and inequality and the laws of foundation for sustained economic growth. So the education system of a country is important and need to keep pace with the world. For improving study and recovery the obstacles it is important to have that makes operations of the in the "DIUCREW" for student learning website efficient and faster. Then education and learning will be more comfortable, easy and faster.

For the inefficiency, time wastage, working complexity, and other disadvantages of the manual system or "Google Classroom" the need for "DIUCREW".

#### **2.2 Comparative Studies**

Sometimes there could be needed to send email to the teachers or individual teacher for that principal or admin need to login in email account entry recipients email and more things, but this system have good features than others to send email from the system's interface and option.

There are some "DIUCREW", related project.

Example:

1.Google Classroom

### 2.3 Scope of the Problem

Technology is being modernized day by day. The crimes using technology are also increasing day by day with the update of technology.

As the "DIUCREW" is online and web-based there could be problems like a website. If the security can be to break or because of users fault or somehow unauthorized user access the account of the valid users then there could be data loss, privacy loss, and many problems depending on accessed account type.

If the accountant's account is accessed by hacker then the accounts section may face great problems like discrepancy of money and payment.

If the admin account is accessed then that will be a great risk for the system and institute. Then all accounts can be accessed by resetting the password.

### 2.5 Challenge

**2.5.1 Email & Bulk email:** If the admin needs to mail a teacher or class-representative they should do it from the system. Otherwise, there is the complexity of copying email id, logging in to email account and then send. There can be a mistake and if the mistake then the teacher will not find it. This requirement is fulfilled by the system.

# CHAPTER 3 Requirement Specification

### 3.1 Activity diagrams

Activity diagrams of DIUCREW are manually used for business process modeling. The graphical representations of work stepwise activities are used in activity diagrams.

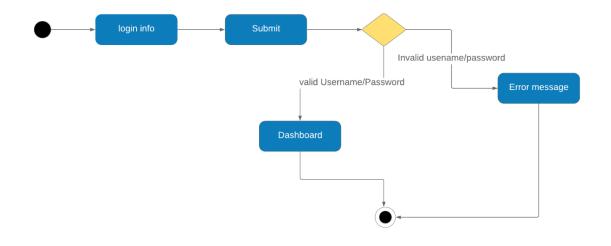

Figure 3.2.1: DIUCREW Login diagram

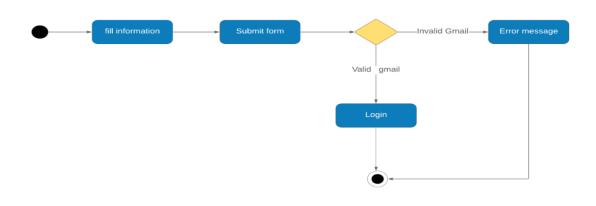

Figure 3.1.2: Activity diagram\_of\_DIUCREW for user signup

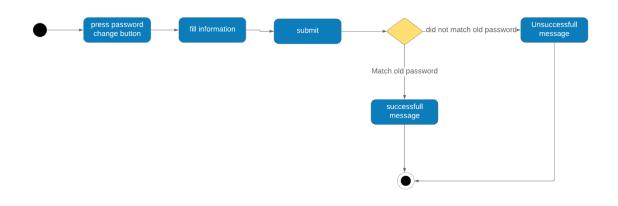

Figure 3.1.3 Activity diagram for changing password

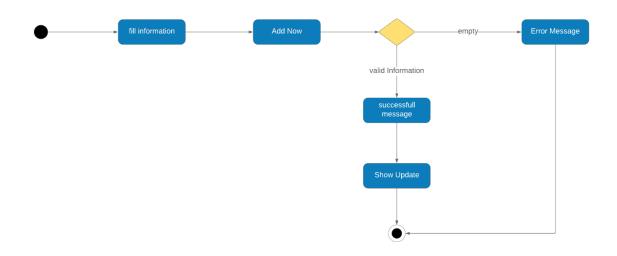

Figure: 3.1.4:add faculty

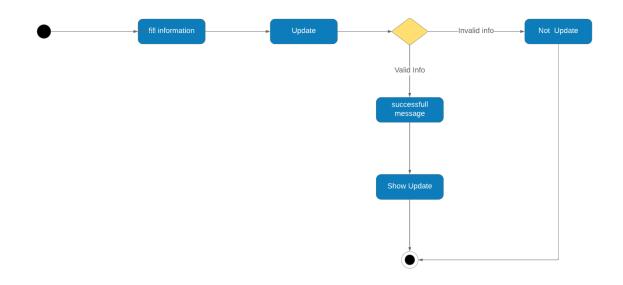

Figure 3.1.5:Update faculty

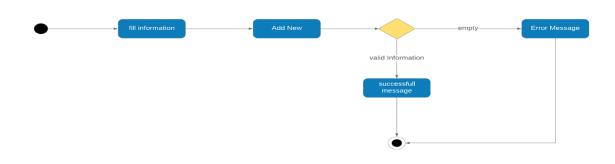

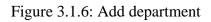

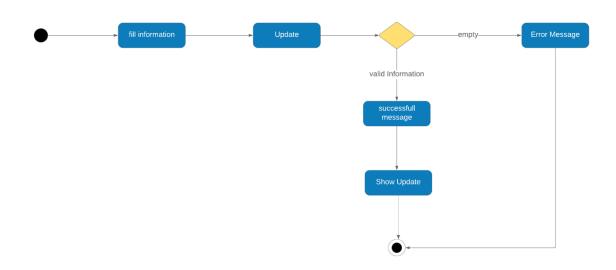

Figure:Update department

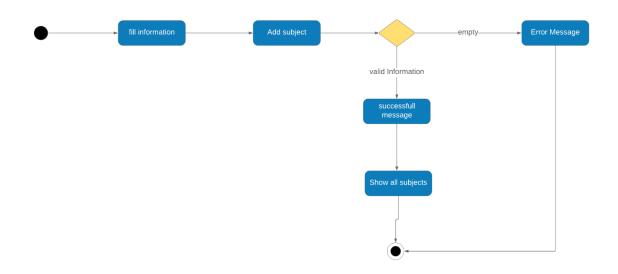

Figure 3.1.8: Add subject

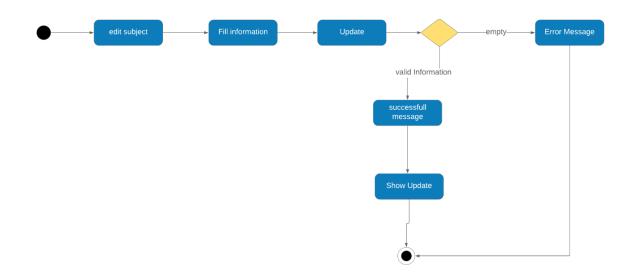

Figure 3.1.9: Update subject

## 3.2 Use Case Modeling and Description

#### 3.3 Use case diagram

#### 3.4 Flow diagram

Figure shows a different kind of Actors

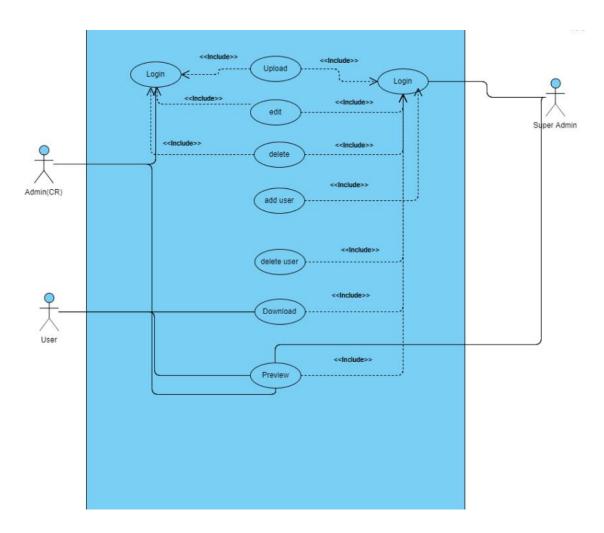

Figure 3.1.10: the use case Diagram

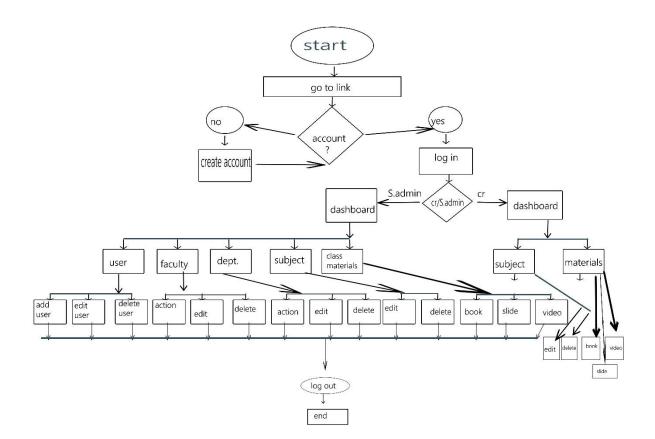

Figure 3.1.11:Flow diagram

## **3.3 Use case description**

In the use case description, there are many key things and needed to be described. The key points are the name of the use case, actors on the case, flow the events, pre-condition, and postcondition. A dialog was written on the website "You may get a bird-eye view from a use case". Some of the use cases are described below some of the key points.

| Use Case Name  | Download & preview                                                                |
|----------------|-----------------------------------------------------------------------------------|
| Actors         | User                                                                              |
| Flow of Events | 1. 2.Select image & user name 2.Select faculty 3.Select Semester or subject name. |
| Alternative    | 1. No need to create the shift                                                    |
| Flows          | 2. No need to create for the class                                                |
|                | 3. Choose the limited size of the image.                                          |
| Pre-condition  | Proper Login & authentication(By admin)                                           |
| Post Condition | Enroll new the students, update the information of the student.                   |

TABLE 3.3.2.1: The Use case description-of DIUCREW for manage download & preview

| Use Case    | Login(CR)                                                                    |
|-------------|------------------------------------------------------------------------------|
| Name        |                                                                              |
| Actors      | Admin(CR)                                                                    |
| Flow of     | 1. Update, delete, edit the class content like slide, books, related youtube |
| Events      | video.                                                                       |
|             |                                                                              |
| Alternative | 1.previe and download the class materials.                                   |
| Flows       |                                                                              |
| Pre-        | Login & proper authentications                                               |
| condition   |                                                                              |
| Post        | View, update, delete and add the class materials.                            |
| Condition   |                                                                              |

TABLE 3.3.2.2: Use case description of Login(CR)

| Use Case Name  | Login(super-admin)                                              |
|----------------|-----------------------------------------------------------------|
| Actors         | Super-admin                                                     |
| Flow of Events | Upload, edit, delete, add-user, delete-user, Download & preview |
| Alternative    | 1. No need to create the shift                                  |
| Flows          | 2. No need to create for the class                              |
|                | 3. Choose the limited size of the image.                        |
|                |                                                                 |
| Pre-condition  | Proper Login & authentication                                   |
| Post Condition | Full control of the website.                                    |

TABLE 3.3.2.1: Use case description of login(super-admin)

## CHAPTER 4 Design Specification

## **1Front End Design**

This project has very good featured and user interfaces. Users can easily and exes the interfaces. In this project, we used for designing purposes some markup language like html5, css3 and programming language like javascript & Bootstrap 4. Using plugins also enriches the design and interface.

The DIUCREW project has many user interfaces to add the report will be lengthy, so here some screenshot of the user interfaces

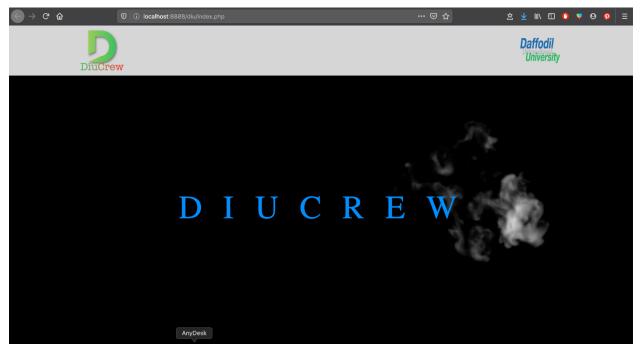

Figure 4.1.1 The home page

| igodelta ightarrow $igodelta ightarrow$ | 0 O localhost:8888/diu/admin/reg | gister.php         |                              | ☺ ☆ | 호 🚽 🛝 🗊 🚺 🌻 🛛 👂 | = |
|-----------------------------------------|----------------------------------|--------------------|------------------------------|-----|-----------------|---|
|                                         |                                  |                    |                              |     |                 |   |
|                                         |                                  |                    |                              |     |                 |   |
|                                         | I                                | Create a crow acco | punt                         | F   |                 |   |
|                                         |                                  | Full Name          |                              |     |                 |   |
|                                         |                                  | Diu email          |                              |     |                 |   |
|                                         |                                  | Student ID         |                              |     |                 |   |
|                                         |                                  | Password           |                              |     |                 |   |
|                                         |                                  | Photo              | No file selected Choose File |     |                 |   |
|                                         |                                  | 1                  | Create account Cancel        |     |                 |   |
|                                         |                                  |                    | Log In now                   |     |                 |   |
|                                         |                                  |                    |                              |     |                 |   |
|                                         |                                  |                    |                              |     |                 |   |
|                                         |                                  |                    |                              |     |                 |   |
|                                         |                                  |                    |                              |     |                 |   |
|                                         |                                  |                    |                              |     |                 |   |

Figure 4.1.1: create Account of the system

| $(\leftarrow) \rightarrow \ \mathbf{C} \ \mathbf{\hat{\omega}}$ $\ \mathbf{\hat{v}} \ \mathbf{\hat{v}}$ localhost:8888/diu/adr | nin/index.php            |   |
|----------------------------------------------------------------------------------------------------|--------------------------|---|
|                                                                                                    |                          |   |
|                                                                                                    | 1 Admin Login            | ¥ |
|                                                                                                    | Email / Student ID       |   |
|                                                                                                    | Password                 |   |
|                                                                                                    | Log In Cancel            |   |
|                                                                                                    | Create your Crow account |   |
|                                                                                                    |                          |   |
|                                                                                                    |                          |   |
|                                                                                                    |                          |   |
|                                                                                                    |                          |   |
|                                                                                                    |                          |   |
|                                                                                                    |                          |   |
|                                                                                                    |                          |   |
|                                                                                                    |                          |   |
|                                                                                                    |                          |   |
|                                                                                                    |                          |   |

Figure 4.1.1: Login page

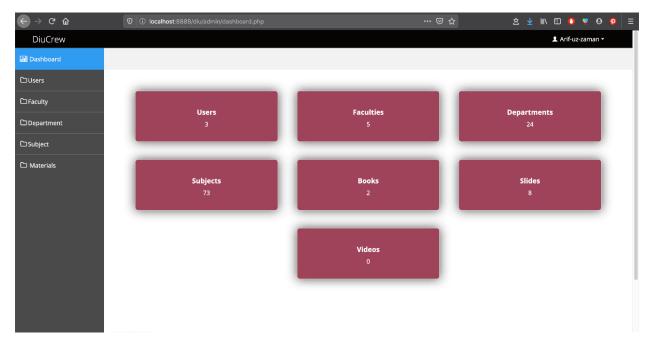

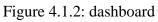

| ) C 🛈      | 0       | i localhost: | 8888/diu/admin/all-users.php                                                                                                    |                                 | ⊠ ☆                      |          | 호 🛓 🕪 🗊 🔮 🌹 😌     |
|------------|---------|--------------|----------------------------------------------------------------------------------------------------|---------------------------------|--------------------------|----------|-------------------|
| iuCrew     |         |              |                                                                                                    |                                 |                          |          | 💄 Arif-uz-zaman 👻 |
| shboard    |         |              |                                                                                                    |                                 |                          |          |                   |
| rs         |         | Crow users   | for a start of the start of the |                                 |                          |          |                   |
| Users      |         |              |                                                                                                    |                                 |                          |          |                   |
| d new user | 5L<br>1 | Photo        | Name<br>Arif-uz-zaman                                                                                                    | Email<br>zaman15-870@diu.edu.bd | Student ID<br>161-15-870 | Status   | Action            |
| ılty       | _       | $\sim$       | Am-uz-zaman                                                                                                    | zamani 5-670@diu.edu.od         | 101-13-870               | inactive | 🖌 Ø 盲             |
|            | 2       |              | Sumaiya Akter                                                                                                    | sumaiya15-901@diu.edu.bd        | 161-15-901               | Inactive | 🗸 C 💼             |
| artment    |         |              |                                                                                                    |                                 |                          |          |                   |
| ject       | 3       |              | Deepro Vhattacharjee                                                                                                    | deepro15-900@diu.edu.bd         | 161-15-900               | Inactive | 🖌 C 盲             |
| terials    |         | 54 T         |                                                                                                    |                                 |                          |          |                   |
|            |         |              |                                                                                                    |                                 |                          |          |                   |
|            |         |              |                                                                                                    |                                 |                          |          |                   |
|            |         |              |                                                                                                    |                                 |                          |          |                   |
|            |         |              |                                                                                                    |                                 |                          |          |                   |
|            |         |              |                                                                                                    |                                 |                          |          |                   |
|            |         |              |                                                                                                    |                                 |                          |          |                   |
|            |         |              |                                                                                                    |                                 |                          |          |                   |

Figure 4.1.3:All users

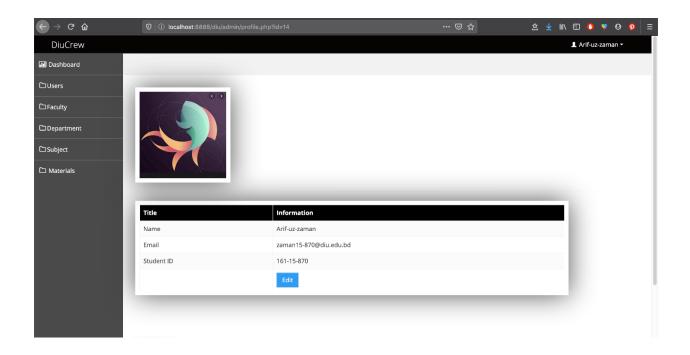

Figure 4.1.4:All user Informaton

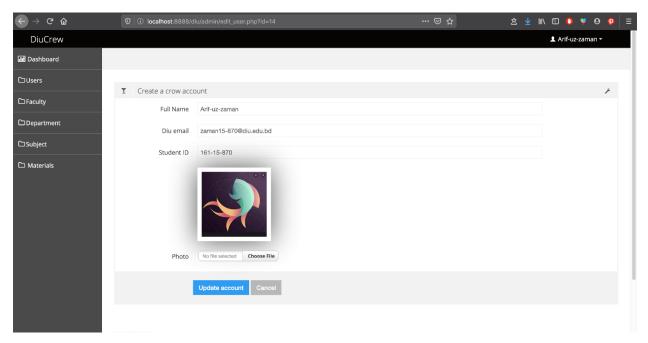

Figure 4.1.4: update information

| $\overleftarrow{\bullet}$ > C $\widehat{\mathbf{u}}$ | 0 O localhost:8888/diu/admin/change_password.php?id=14 |                   |
|------------------------------------------------------|--------------------------------------------------------|-------------------|
| DiuCrew                                              |                                                        | L Arif-uz-zaman ▼ |
| 뒢 Dashboard                                          |                                                        |                   |
| DUsers                                               |                                                        |                   |
| C Faculty                                            | Change Password                                        | Ą                 |
| Department                                           | Old password                                           |                   |
| 🗅 Subject                                            | New password                                           |                   |
| Materials                                            | Confirm new password                                   |                   |
|                                                      | Change Cancel                                          |                   |
|                                                      | Gancer                                                 |                   |
|                                                      |                                                        |                   |
|                                                      |                                                        |                   |
|                                                      |                                                        |                   |
|                                                      |                                                        |                   |
|                                                      |                                                        |                   |
|                                                      |                                                        |                   |
|                                                      |                                                        |                   |

Figure 4.1.5: Change password

| ← → ♂ ŵ         |            | localhost:8888/diu/admin/all-faculty.php      | 🖂 🕁                 |        | <b>主</b> : | ± III\ | •     | 0       | <b>9</b> | P |  |
|-----------------|------------|-----------------------------------------------|---------------------|--------|------------|--------|-------|---------|----------|---|--|
| DiuCrew         |            |                                               |                     |        |            |        | 💄 Ari | if-uz-z | aman     |   |  |
| III Dashboard   |            |                                               |                     |        |            |        |       |         |          |   |  |
| DUsers          |            |                                               |                     |        |            |        |       |         |          |   |  |
| C Faculty       | <b>1</b> A | JI Faculty                                    |                     |        |            |        |       |         |          | × |  |
|                 | SL         | Faculty Name                                  | Faculty Description | Status | Act        | ion    |       |         |          |   |  |
| All Faculty     | 1          | Faculty of Business and Entrepreneurship      |                     | Active | 3          |        | ő 🔒   |         |          |   |  |
| Add new Faculty | 2          | Faculty of Science and Information Technology |                     | Active | 3          |        | ő     |         |          |   |  |
| Department      | 3          | Faculty of Engineering                        |                     | Active |            |        | 6 Û   |         |          |   |  |
| 🗅 Subject       | 4          | Faculty of Allied Health Science              |                     | Active | ,          |        | s 🔒   |         |          |   |  |
| 🗅 Materials     | 5          | Faculty of Humanities and Social Science      |                     | Active |            |        | ő 🕯   |         |          |   |  |
|                 |            |                                               |                     |        |            |        |       |         |          |   |  |
|                 |            |                                               |                     |        |            |        |       |         |          |   |  |
|                 |            |                                               |                     |        |            |        |       |         |          |   |  |
|                 |            |                                               |                     |        |            |        |       |         |          |   |  |
|                 |            |                                               |                     |        |            |        |       |         |          |   |  |
|                 |            |                                               |                     |        |            |        |       |         |          |   |  |
|                 |            |                                               |                     |        |            |        |       |         |          |   |  |

Figure 4.1.5: All-faculty

| ↔ ↔ ↔ ŵ         | 0 O localhost:8888/diu/admin/add-new-faculty.php | ⊠ ☆ | ᅌ | ± I | \ 🗊 | 0         | 9     | ø | ≣ |
|-----------------|--------------------------------------------------|-----|---|-----|-----|-----------|-------|---|---|
| DiuCrew         |                                                  |     |   |     | L A | rif-uz-za | man 🕶 |   |   |
| 📶 Dashboard     |                                                  |     |   |     |     |           |       |   |   |
| ℃Users          |                                                  |     |   |     |     |           |       |   |   |
| C Faculty       | Add new faculty                                  |     |   |     |     |           |       | r |   |
| All Faculty     | Faculty Name                                     |     |   |     |     |           |       |   |   |
| Add new Faculty | Faculty Descriptions                             |     |   |     |     |           |       |   |   |
| Department      | Add now Cancel                                   |     |   |     |     |           |       |   |   |
| 🗅 Subject       |                                                  |     |   |     |     |           |       |   |   |
| D Materials     |                                                  |     |   |     |     |           |       |   |   |
|                 |                                                  |     |   |     |     |           |       |   |   |
|                 |                                                  |     |   |     |     |           |       |   |   |
|                 |                                                  |     |   |     |     |           |       |   |   |
|                 |                                                  |     |   |     |     |           |       |   |   |
|                 |                                                  |     |   |     |     |           |       |   |   |
|                 |                                                  |     |   |     |     |           |       |   |   |

Figure 4.1.5: Add new-faculty

| $\leftrightarrow$ > C $\textcircled{a}$ | 🛛 🕕 localhost:8888/diu/admin/all-department.php                       | ♡ ☆                    | 호 🚽 🛝 🗊 🚺 🌹 🛛 🧕   |
|-----------------------------------------|-----------------------------------------------------------------------|------------------------|-------------------|
| DiuCrew                                 |                                                                       |                        | 👤 Arif-uz-zaman 🔻 |
| III Dashboard                           |                                                                       |                        |                   |
| ີ⊐Users                                 |                                                                       |                        |                   |
| □ Faculty                               | All Departments                                                       |                        | ¥                 |
|                                         | SL Department Name                                                    | Department Description | Status Action     |
| 〕Department                             | 1 Department of Business Administration                               |                        | Active 🗙 🧭 🗯      |
| All Department                          | 2 Department of Business Studies                                      |                        | Active 🗙 🗹 📋      |
| Add new Department                      | 3 Department of Real Estate                                           |                        | Active 🗙 🗹 📋      |
| 〕Subject                                | 4 Department of Tourism & Hospitality Management                      |                        | Active 🗙 🗭 💼      |
| ❑ Materials                             | 5 Department of Innovation & Entrepreneurship                         |                        | Active 🗙 🗹 📋      |
|                                         | 6 Department of Computer Science & Engineering                        |                        | Active 🗙 🗹 🗯      |
|                                         | 7 Department of Computing & Information System (CIS)                  |                        | Active 🗙 🗹 💼      |
|                                         | 8 Department of Software Engineering                                  |                        | Active 🗙 🧭 📋      |
|                                         | 9 Department of Environmental Science and Disaster Management         |                        | Active 🗙 🧭 🔒      |
|                                         | 10 Department of Multimedia & Creative Technology (MCT)<br>Screenshot |                        | Active 🗙 🗹 📋      |
|                                         | 11 Department of General Educational Development (GED)                |                        | Active            |

Figure 4.1.5: All department

| ← → ♂ @     | 0 iocalhost:8888/diu/admin/edit_department.php | 9?id=19 ···· ₪ | )☆ <u>\$</u> ₹ ₩ | \ 🗊 🔮 🌻 🥺 ≡       |
|-------------|------------------------------------------------|----------------|------------------|-------------------|
| DiuCrew     |                                                |                |                  | 💄 Arif-uz-zaman 👻 |
| Dashboard   |                                                |                |                  |                   |
| ℃Users      |                                                |                |                  |                   |
| C Faculty   | L Update Department                            |                |                  | Ą                 |
|             | Department Name Department of Business Adr     | ninistration   |                  |                   |
| Department  | Department Faculty -Select-                    |                | -                |                   |
| 🗅 Subject   | Descriptions                                   |                |                  |                   |
| 🗅 Materials | Descriptions                                   |                |                  |                   |
|             | Update now Cancel                              |                |                  |                   |
|             |                                                |                |                  |                   |
|             |                                                |                |                  |                   |
|             |                                                |                |                  |                   |
|             |                                                |                |                  |                   |
|             |                                                |                |                  |                   |
|             |                                                |                |                  |                   |
|             |                                                |                |                  |                   |
|             |                                                |                |                  |                   |
|             |                                                |                |                  |                   |
|             | Screenshot                                     |                |                  |                   |

Figure 4.1.7: update department

| ← → ♂ ✿         | 0 O localhost.8888/diu/admin/all-subject.php                      | ··· 🖂 🖓 🛪 🔻  | : 11\ 🗉 🕐 🔻 🛛 🗖   |
|-----------------|-------------------------------------------------------------------|--------------|-------------------|
| DiuCrew         |                                                                   |              | 💄 Arif-uz-zaman 👻 |
| Dashboard       |                                                                   |              |                   |
| Users           | All Subjects                                                      |              |                   |
| ] Faculty       |                                                                   |              | F.                |
| Department      | SL Subject Name                                                   | Subject Code | Action            |
| JSubject        | Computer Fundamentals                                             | C3E 112      | <u>۵</u>          |
|                 | 2 Basic Mathematics                                               | MAT 111      | C                 |
| All subject     | 3 Basic Functional English and English Spoken                     | ENG113       | ල් 💼              |
| Add new subject | 4 Basic Physics                                                   | PHY113       | © 💼               |
| ) Materials     | 5 Basic Physics Lab                                               | PHY 114      | 6                 |
|                 | 6 History of Bangladesh and Bangla Language                       | GED 111      | © 💼               |
|                 | 7 Mathematics -II: Calculus, Complex Variables and Linear Algebra | MAT 121      | C 💼               |
|                 | 8 Programming and Problem Solving                                 | CSE122       | ି 💼               |
|                 | 9 Problem Solving Lab                                             | CSE123       | © 🔒               |
|                 | 10 Writing and Comprehension<br>Screenshot                        | ENG123       | 6                 |
|                 | 11 Business Application Design                                    | CSF 124      |                   |

Figure 4.1.8: All subject

| igodolarrow $ ightarrow$ $igodolarrow$ | 0 i localhost:8888/d | u/admin/add-new-subject.php | ♡ ☆ | \$ ⊻ ■\ | ⊡                                                                                                    |
|----------------------------------------|----------------------|-----------------------------|-----|---------|----------------------------------------------------------------------------------------------------|
| DiuCrew                                |                      |                             |     |         | L Arif-uz-zaman ▼                                                                                                    |
| 🔝 Dashboard                            |                      |                             |     |         |                                                                                                    |
| 🗅 Users                                |                      |                             |     |         |                                                                                                    |
| C Faculty                              | Add new subject      |                             |     |         | ¥                                                                                                    |
| Department                             | Subject Name         |                             |     |         |                                                                                                    |
| └⊐ Subject                             | Subject Code         |                             |     |         |                                                                                                    |
| All subject                            | Subject Faculty      | -Select-                    |     | •       |                                                                                                    |
| 🖹 Add new subject                      | Subject Department   | -Select-                    |     | •       |                                                                                                    |
| 🗅 Materials                            |                      | Add now Cancel              |     |         |                                                                                                    |
|                                        |                      |                             |     |         |                                                                                                    |
|                                        |                      |                             |     |         |                                                                                                    |
|                                        |                      |                             |     |         |                                                                                                    |
|                                        |                      |                             |     |         |                                                                                                    |
|                                        |                      |                             |     |         |                                                                                                    |
|                                        | Screenshot           |                             |     |         | Main         I         Bandward         Gandward         I           Main         I         Main         I         I |
|                                        |                      |                             |     |         |                                                                                                    |

Figure 4.1.5: Add new subject

| uCrew         |    |                                    |                                               |                                              | <b>1</b> At | rif-uz-zar | man 👻  |
|---------------|----|------------------------------------|-----------------------------------------------|----------------------------------------------|-------------|------------|--------|
| nboard        |    |                                    |                                               |                                              |             |            |        |
| s             |    |                                    |                                               |                                              |             |            |        |
| lty           | 1  | All Slides                         |                                               |                                              |             |            | ×      |
|               | SL | Slide Name                         | Faculty                                       | Dept.                                        | Session     | Year       | Action |
| artment       | 1  | Applications-of-DM                 | Faculty of Science and Information Technology | Department of Computer Science & Engineering | Fall        | 2019       | î      |
| ect           | 2  | Boxplot                            | Faculty of Science and Information Technology | Department of Computer Science & Engineering | Fall        | 2019       | ŵ      |
| erials        | 3  | Data mining: concepts & techniques | Faculty of Science and Information Technology | Department of Computer Science & Engineering | Fall        | 2019       | ŵ      |
| naterials     | 4  | Classification-Decision-Trees      | Faculty of Science and Information Technology | Department of Computer Science & Engineering | Fall        | 2019       | â      |
| new materials | 5  | benefits                           | Faculty of Science and Information Technology | Department of Computer Science & Engineering | Fall        | 2019       | ŵ      |
|               | 6  | 03_free_speech                     | Faculty of Science and Information Technology | Department of Computer Science & Engineering | Fall        | 2019       | ŵ      |
|               | 7  | crime                              | Faculty of Science and Information Technology | Department of Computer Science & Engineering | Fall        | 2019       | â      |
|               | 8  | Data mining: concepts & techniques | Faculty of Science and Information Technology | Department of Computer Science & Engineering | Fall        | 2019       | ŵ      |
|               | 9  | association-rules                  | Faculty of Science and Information Technology | Department of Computer Science & Engineering | Fall        | 2019       | ŵ      |
|               | 10 | Over-underfitting                  | Faculty of Science and Information Technology | Department of Computer Science & Engineering | Fall        | 2019       | â      |

Figure 4.1.6: All metarials

| $\leftrightarrow$ $\rightarrow$ $c$ $\omega$ | 0 0 localhost:8888/diu/ad       | min/add-new-materials.php    | ⊠ ☆ | 金 🛓 🛝 🗊 | 0 V O D =     |
|----------------------------------------------|---------------------------------|------------------------------|-----|---------|---------------|
| DiuCrew                                      |                                 |                              |     | 1 Ar    | if-uz-zaman 👻 |
| 🖬 Dashboard                                  |                                 |                              |     |         |               |
| DUsers                                       | -                               |                              |     |         |               |
| C Faculty                                    | Add new Slides     Slide Title  |                              |     |         | ¥             |
| Department                                   |                                 |                              |     |         |               |
| └ Subject                                    | Select Faculty                  | - Select -                   |     | -       |               |
| 🗅 Materials                                  | Select Department               |                              |     | •       |               |
| All materials                                | Select Subject                  |                              |     | •       |               |
|                                              | Type Year                       | Enter current year           |     |         |               |
| Add new materials                            | Select Session                  | - Select -                   |     | •       |               |
|                                              | Select Semester                 | - Select -                   |     | •       |               |
|                                              | Select Exam                     | - Select -                   |     | •       |               |
|                                              | Material Type                   | - Select -                   |     | •       |               |
|                                              | Shift                           | - Select -                   |     | •       |               |
|                                              | Upload Slide                    | No file selected Choose File |     |         |               |
|                                              | Screenshot<br>Place Video links |                              |     |         |               |

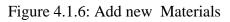

| → C û            | 🛛 🛈 localhost:8888/diu/ac                    | min/add-new-materials.php                                        | ⊠ ☆ | 全 生 🛝 🖸 🚺 🎙 | 9 🧕 🗄 |
|------------------|----------------------------------------------|------------------------------------------------------------------|-----|-------------|-------|
| ashboard         |                                              |                                                                  |     |             |       |
| sers             | -                                            |                                                                  |     |             | 2     |
| aculty           | Add new Slides                               |                                                                  |     |             | F     |
|                  | Slide Title                                  |                                                                  |     |             |       |
| partment         | Select Faculty                               | Faculty of Science and Information Technology                    |     | •           |       |
| ject             | ,                                            |                                                                  |     |             |       |
|                  | Select Department                            | Department of Computer Science & Engineering                     |     | -           |       |
| aterials         |                                              | ✓ -Select-                                                       |     |             |       |
|                  | Select Subject                               | Computer Fundamentals                                            |     |             |       |
| l materials      | Type Year                                    | Basic Mathematics<br>Basic Functional English and English Spoken |     |             |       |
| id new materials | 5. • 1 · 1 · 2 · 2 · 2 · 2 · 2 · 2 · 2 · 2 · | Basic Physics                                                    |     |             |       |
|                  | Select Session                               | Basic Physics Lab<br>History of Bangladesh and Bangla Language   |     |             |       |
|                  |                                              | Mathematics -II: Calculus, Complex Variables and Linear Algebra  |     |             |       |
|                  | Select Semester                              | Programming and Problem Solving<br>Problem Solving Lab           |     |             |       |
|                  | Select Exam                                  | Writing and Comprehension<br>Business Application Design         |     |             |       |
|                  | Select Exam                                  | Bangladesh Studies                                               |     |             |       |
|                  | Material Type                                | Discrete Mathematics<br>Electrical Circuits                      |     |             |       |
|                  |                                              | Electrical Circuits<br>Electrical Circuits Lab                   |     |             |       |
|                  | Shift                                        | Data Structure<br>Data Structure Lab                             |     |             |       |
|                  |                                              | Software Project 1                                               |     |             |       |
|                  | Upload Slide                                 | Art of Living<br>Engineering Mathematics                         |     |             |       |
|                  | Video links                                  |                                                                  |     |             |       |
|                  | FaceTime                                     |                                                                  |     |             |       |

Figure 4.1.6: Select the new-Materials

#### 4.2 Backend Design

#### 4. 2. 1 Backend technology

The backend of a web-based online system is related to a server, database, and programming language work perfectly.

In the system, designing is done by HTML and CSS3 and for interaction design here used JavaScript and some plugins of JavaScript and CSS3.

On the other hands bootstrap, jquery, monthly, data tables are also used.

For the responsive view in mobile and tablet device bootstrap used mostly.

The full control panel PHP programming language is used and data retrieved from the MySql database.

The main framework is the PHP framework.

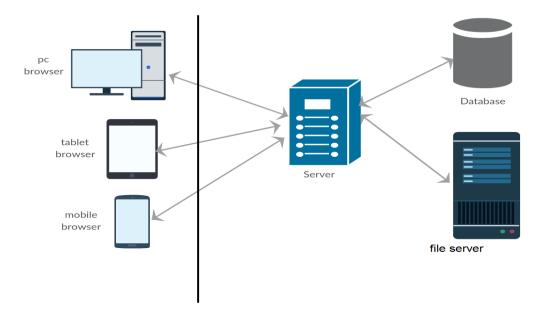

Figure Fig 4.2.1 shows the communication of backend to frontend

## CHAPTER 5 Implementation and Testing

#### **5.1 Implementation of Database**

The database used in the system is Mysql. The database query is made by the query class builder of the framework.

The database contains a table with a connection to each other with foreign key and information purposes.

| Table Name              | diu_department |                                                        |          |    |    |                                               |  |  |
|-------------------------|----------------|--------------------------------------------------------|----------|----|----|-----------------------------------------------|--|--|
| Table Description       | This t         | This table will hold all the departments and faculties |          |    |    |                                               |  |  |
| Field Name Data<br>Type |                | Size                                                   | Not Null | РК | FK | Description                                   |  |  |
| department_id           | Int            | 10                                                     | Ö        | Ö  |    | Store all the department by serial            |  |  |
| department_name         | Varchar        | 100                                                    | Ö        |    |    | Store all the department's name               |  |  |
| department_desc         | Text           |                                                        | Ö        |    |    | Hold the department description               |  |  |
| department_faculty      | Varchar        | 100                                                    | Ö        |    |    | Store the faculty parents of this departments |  |  |
| Status                  | Varchar        | 10                                                     | Ö        |    |    | Store the active and inactive status          |  |  |

| Table Name        | diu_faculty                                              |
|-------------------|----------------------------------------------------------|
| Table Description | This table will hold all the faculties of Diu and status |

| Field Name   | Data<br>Type | Size | Not Null | РК | FK | Description                          |
|--------------|--------------|------|----------|----|----|--------------------------------------|
| faculty_id   | Int          | 10   | Ö        | Ö  |    | Store all the faculties id           |
| faculty_name | Varchar      | 100  | Ö        |    |    | Store all the faculty name           |
| faculty_desc | Text         |      | Ö        |    |    | Store the faculty description        |
| Status       | Varchar      | 10   | Ö        |    |    | Store the active and inactive status |

| Table Name              |        | diu_slides                                                         |          |    |    |                                   |  |
|-------------------------|--------|--------------------------------------------------------------------|----------|----|----|-----------------------------------|--|
| Table Description       | This t | This table will store all the class materials slides, video, Books |          |    |    |                                   |  |
| Field Name Data<br>Type |        | Size                                                               | Not Null | РК | FK | Description                       |  |
| slide_id                | Int    | 10                                                                 | Ö        | Ö  |    | Store the serial id of the slides |  |

| slide_title   | Varchar | 200 | Ö | Store title of the class materials                  |
|---------------|---------|-----|---|-----------------------------------------------------|
| Faculty       | Varchar | 100 | Ö | Store all the faculty of Diu                        |
| Dept          | Varchar | 100 |   | Store all the department under the faculty of Diu   |
| Sub           | Varchar | 100 | Ö | Store all the subject under the department          |
| Year          | Int     | 5   | Ö | Store the material upload year                      |
| Session       | Varchar | 100 | Ö | Store the Session                                   |
| Semester      | Varchar | 100 | Ö | Store all the semester of Diu                       |
| Exam          | Varchar | 100 | Ö | Store the exam type midterm or final                |
| slide_name    | Varchar | 200 | Ö | Store the class materials name                      |
| material_type | Varchar | 100 | Ö | Store the material type like books, video or slides |
| Shift         | Varchar | 10  | Ö | Hold the day or evening shift                       |
| Status        | Varchar | 10  | Ö | Hold the status                                     |

| Table Name        |              | diu_subject                                  |          |    |    |                                                 |
|-------------------|--------------|----------------------------------------------|----------|----|----|-------------------------------------------------|
| Table Description | This t       | This table will hold all the subjects of Diu |          |    |    |                                                 |
| Field Name        | Data<br>Type | Size                                         | Not Null | РК | FK | Description                                     |
| subject_id        | Int          | 10                                           | Ö        | Ö  |    | Store all the subject id                        |
| subject_name      | Varchar      | 100                                          | Ö        |    |    | Store all the subject name                      |
| subject_code      | Text         |                                              | Ö        |    |    | Store the subject code                          |
| subject_faculty   | Varchar      | 100                                          | Ö        |    |    | Store the subject under a specific faculty      |
| subject_dept      | Varchar      | 100                                          | Ö        |    |    | Store the subject under the specific department |
| Status            | Varchar      | 10                                           | Ö        |    |    | Store the staus                                 |

| Table Name     diu_users |  |
|--------------------------|--|
|--------------------------|--|

| Table Description | This table will store all the user information |      |          |    |    |                                                                |
|-------------------|------------------------------------------------|------|----------|----|----|----------------------------------------------------------------|
| Field Name        | Data<br>Type                                   | Size | Not Null | РК | FK | Description                                                    |
| user_id           | Int                                            | 10   | Ö        | Ö  |    | Store all the user's id                                        |
| full_name         | Varchar                                        | 100  | Ö        |    |    | Store user full name                                           |
| diu_email         | Varchar                                        |      | Ö        |    |    | Store user Diu Gmail id                                        |
| student_id        | Varchar                                        | 100  | Ö        |    |    | Store student id provided by daffodil international university |
| Password          | Varchar                                        | 100  | Ö        |    |    | Store the password of the user                                 |
| Photo             | Varchar                                        | 200  | Ö        |    |    | Store user profile picture                                     |
| user_role         | Varchar                                        | 10   | Ö        |    |    | Store user role of the user                                    |
| Status            | Varchar                                        | 20   | Ö        |    |    | Store status                                                   |

# The test case of Login Page

| Sl<br>No | Input/Action            | Expected Result                                       | Actual Result                              | Remark |
|----------|-------------------------|-------------------------------------------------------|--------------------------------------------|--------|
| 1        | Leave each field empty. | An error message will occur "Field must not be empty" | Error message "Field<br>must not be empty" | Passed |

| 2 | Filled wrong password                                       | An error message will occur "<br>Incorrect Password"  | Error message "Incorrect<br>Password"         | Passed |
|---|-------------------------------------------------------------|-------------------------------------------------------|-----------------------------------------------|--------|
| 3 | Filled Invalid<br>Email format<br>and the right<br>password | An error will occur "Email or<br>student id is wrong" | Error message " Email or student id is wrong" | Passed |
| 4 | Filled valid<br>email and wrong<br>password                 | An error will occur "Incorrect<br>Password"           | Error message "Incorrect<br>Password"         | Passed |
| 5 | Filled with valid<br>username and<br>password               | Values will be accepted and access to dashboard.      | Success messge "Login<br>Successfull"         | Passed |

# Test case for Signup Page

| Sl<br>No | Input/Action                               | Expected Result                                           | Actual Result                               | Remark |
|----------|--------------------------------------------|-----------------------------------------------------------|---------------------------------------------|--------|
| 1        | Leave every field empty.                   | An error message will occur "Field<br>must not be empty"  | Error message "Field<br>must not be empty"  | Passed |
| 2        | Filled Invalid<br>email format             | An error message will occur<br>"Invalid image formate"    | Error message "Invalid<br>image formate"    | Passed |
| 3        | Filled without<br>Diu Gmail                | An error will occur "only Diu Gmail is allowed"           | Error message "only Diu message is allowed" | Passed |
| 4        | Filled password<br>too short               | An error will occur "Password is too short"               | Error message<br>"Password is too short"    | Passed |
| 5        | Filled all the<br>information<br>correctly | An success full message will occur<br>"SignUp successful" | Success message<br>"Signup Successful"      | Passed |

| Sl<br>No | Input/Action                               | Expected Result                                                          | Actual Result                                            | Remark |
|----------|--------------------------------------------|--------------------------------------------------------------------------|----------------------------------------------------------|--------|
| 1        | each field is empty.                       | An error message will occur "Field must not be empty"                    | Error message "Field<br>must not be empty"               | Passed |
| 2        | Filled Invalid<br>email format             | An error message will occur<br>"Invalid image formate"                   | Error message "Invalid<br>image formate"                 | Passed |
| 3        | Filled without<br>Diu Gmail                | An error will occur "only Diu Gmail allows"                              | Error message "only Diu message is allowed"              | Passed |
| 4        | Filled password<br>too short               | An error will occure "Password is too short"                             | Error message<br>"Password is too short"                 | Passed |
| 5        | Uploaded large image                       | An error will occur "Image size is too large"                            | Error message "Image size is too large"                  | Passed |
| 6        | Filled all the<br>information<br>correctly | An success full message will occur<br>"Information updated successfully" | Success message<br>"Information updated<br>successfully" | Passed |

### Test case for user account update

#### Test case for change password

| Sl<br>No | Input/Action                          | Expected Result                                        | Actual Result                              | Remark |
|----------|---------------------------------------|--------------------------------------------------------|--------------------------------------------|--------|
| 1        | Leave each filed empty                | An error message will occure "Field must not be empty" | Error message "Field<br>must not be empty" | Passed |
| 2        | Filled invalid<br>old password        | An error message will occure<br>"Password not match! " | Error message<br>"Password not match! "    | Passed |
| 3        | Filled invalid<br>confirm<br>password | An error will occure "Password not match !"            | Error message<br>"Password not match !"    | Passed |
| 4        | Filled password too short             | An error will occur "Password is too short"            | Error message<br>"Password is too short"   | Passed |

| 5 | Filled all the<br>information<br>correctly | Successfull message will occure<br>"Password changed successful ! " | Successful message<br>"Password changed<br>successful ! " | Passed |
|---|--------------------------------------------|---------------------------------------------------------------------|-----------------------------------------------------------|--------|
|   | correctly                                  |                                                                     | successful ! "                                            |        |

## Test case for add new faculty

| Sl<br>No | Input/Action                | Expected Result                                                | Actual Result                                      | Remark |
|----------|-----------------------------|----------------------------------------------------------------|----------------------------------------------------|--------|
| 1        | Leave each filed empty      | An error message will occur "Field must not be empty"          | Error message "Field<br>must not be empty"         | Passed |
| 2        | Filled all inputs correctly | Successful message will appear<br>"Faculty added Successfully" | Success message<br>"Faculty added<br>Successfully" | Passed |

# Test case for update faculty

| Sl<br>No | Input/Action                | Expected Result                                                  | Actual Result                                        | Remark |
|----------|-----------------------------|------------------------------------------------------------------|------------------------------------------------------|--------|
| 1        | Leave each filed<br>empty   | An error message will occur "Field<br>must not be empty"         | Error message "Field<br>must not be empty"           | Passed |
| 2        | Filled all inputs correctly | Successful message will appear<br>"Faculty updated successfully" | Success message<br>"Faculty updated<br>successfully" | Passed |

#### Test case for update faculty

| Sl<br>No | Input/Action              | Expected Result                                          | Actual Result                              | Remark |
|----------|---------------------------|----------------------------------------------------------|--------------------------------------------|--------|
| 1        | Leave each filed<br>empty | An error message will occur "Field<br>must not be empty" | Error message "Field<br>must not be empty" | Passed |

| 2 | Filled all inputs correctly | Successful message will appear<br>"Department added successfully" | Success message<br>"Department added<br>successfully" | Passed |
|---|-----------------------------|-------------------------------------------------------------------|-------------------------------------------------------|--------|
|---|-----------------------------|-------------------------------------------------------------------|-------------------------------------------------------|--------|

### Test case for update department

| Sl<br>No | Input/Action                | Expected Result                                                       | Actual Result                                           | Remark |
|----------|-----------------------------|-----------------------------------------------------------------------|---------------------------------------------------------|--------|
| 1        | Leave each filed empty      | An error message will occur "Field must not be empty"                 | Error message "Field<br>must not be empty"              | Passed |
| 2        | Filled all inputs correctly | Successfully message will appear<br>"department updated successfully" | Success message<br>"department updated<br>successfully" | Passed |

#### Test case for add Subject

| Sl<br>No | Input/Action                | Expected Result                                                | Actual Result                                      | Remark |
|----------|-----------------------------|----------------------------------------------------------------|----------------------------------------------------|--------|
| 1        | Leave eatch filed empty     | An error message will occur "Field must not be empty"          | Error message "Field<br>must not be empty"         | Passed |
| 2        | Filled all inputs correctly | Successful message will appear<br>"Subject added successfully" | Success message<br>"Subject added<br>successfully" | Passed |

# Test case for update subject

| SI<br>No | Input/Action | Expected Result | Actual Result | Remark |  |
|----------|--------------|-----------------|---------------|--------|--|
|----------|--------------|-----------------|---------------|--------|--|

| 1 | Leave each filed<br>empty   | An error message will occur "Field must not be empty"              | Error message "Field<br>must not be empty"           | Passed |
|---|-----------------------------|--------------------------------------------------------------------|------------------------------------------------------|--------|
| 2 | Filled all inputs correctly | Successfully message will appear<br>"subject updated successfully" | Success message<br>"subject updated<br>successfully" | Passed |

### Test case for add materials

| Sl<br>No | Input/Action                     | Expected Result                                                             | Actual Result                                              | Remark |
|----------|----------------------------------|-----------------------------------------------------------------------------|------------------------------------------------------------|--------|
| 1        | Leave each filed empty           | An error message will occur "Field must not be empty"                       | Error message "Field<br>must not be empty"                 | Passed |
| 2        | Filled an invalid<br>video links | An error will occur "Invalid video<br>links "                               | Error message "Invalid<br>video links"                     | Passed |
| 2        | Filled all inputs correctly      | Successfully message will appear<br>"Class materials added<br>successfully" | Success message "Class<br>materials added<br>successfully" | Passed |

### **CHAPTER 6** Conclusion and Future Scope

#### 6.1 Conclusion

The project easily handles by DIU students, teachers & Alumni and all of the managerial works and different kind of faculty, and department. This project tolally maintain the rule of DIU. In the website is mainly developed for the all of the DIU members .

All over this project can be a helpful, and reduce the complexity of the DIU teaching process. It can be benificials all of the student.

#### **6.2 Limitations**

There are some limitations of the system that could be improved. The system stores slide, books & youtube video content. That's why It's become slower when a lot of users use this website at a time. Some webpages may be needed more time for 2G or poor internet connection.

#### **6.3 Scope for Further Development**

There are a lot of plans for the next version of the systems and more attractive of the features. And the features are implemented that

1. Implement the open chat-box and with the expertise of the many other sectors like programming, databases, networking, competitive programming or web-developing.

2. In this website, we create a freelancing job to improve the student extra-curriculum Activity for helping their job sector.

## REFERENCE

[1] Thesis paper MRPA, https://mpra.ub.unimuenchen.de/45492/1/MPRA\_paper\_45492.pdf last access time and the date 11-12-17 8:30 PM

. Digital age school management system related article https://www.fedena.com/blog/2017/12/ enhance-parentsengagement-in-di1gital-age-with-school-management-system.html last access time and date 11-12-17 6:30 PM

[3]Http://www.businessweek.com/articles/2013-07-10/click-to-brick-why-onlineretailers-want-stores-in-real-life last accessed on 13-09-17 at 10.00pm.

5. http://www.lucidchart.com/pages/use-case-description-example-and-template-UML 8:30 PM last access time and the date 11-12-17 8:30 PM

[6]. Paul Sancandi, Article: "9 steps to define design requirements on your project" last accessed on14-10-17 01:22 PM

[7]. Learning, Teaching, and Scholarship in a Digital Age: Web 2.0 and Classroom Research

[8].